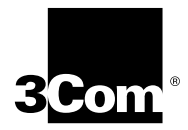

# **20-Port 100BASE-FX (MT-RJ) Fast Ethernet Layer 2 Switching Module Quick Start Guide**

**For the CoreBuilder® 9000 Enterprise Switch**

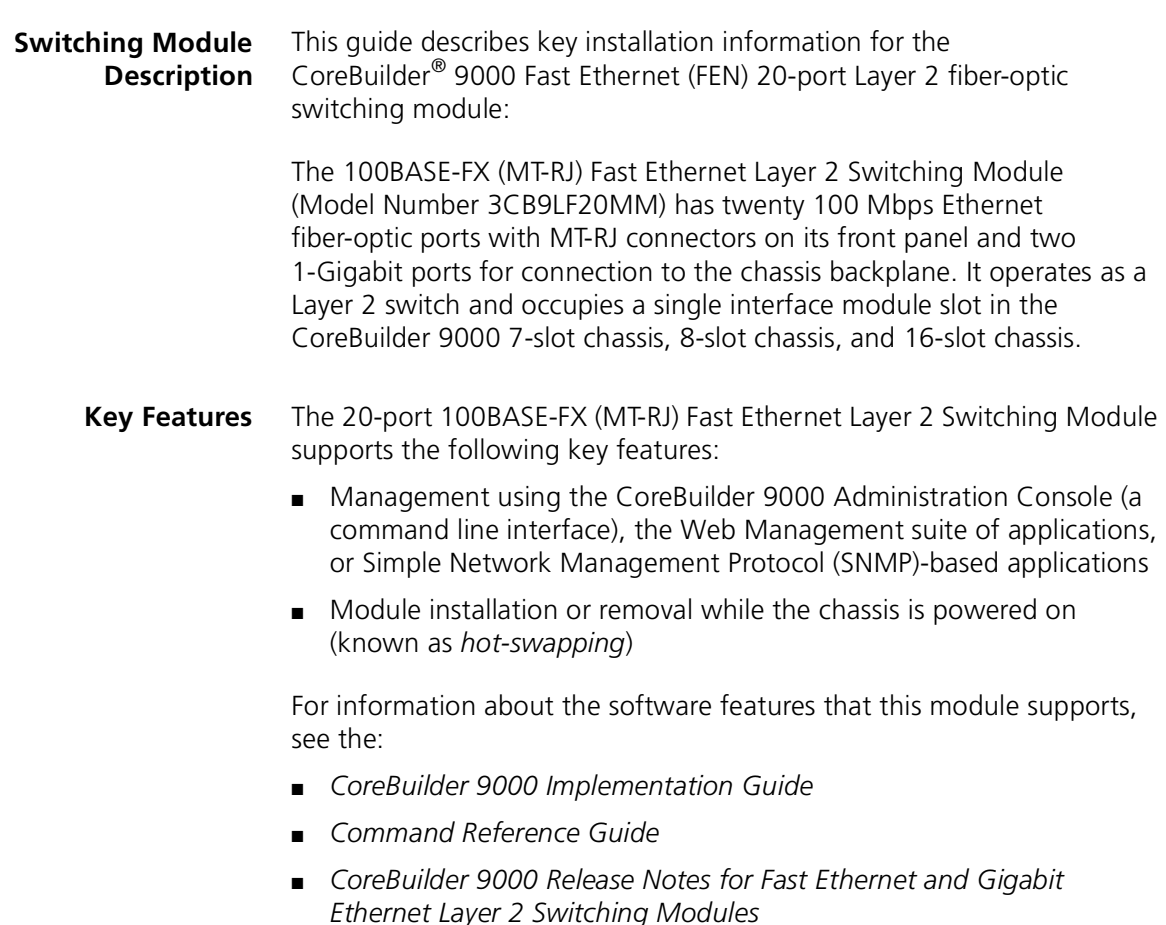

[Figure 1](#page-1-0) shows the components on the front panel of the module. The front panel ports on the module are numbered 1 through 20. The two 1-Gigabit ports on the back of the module are numbered 21 and 22.

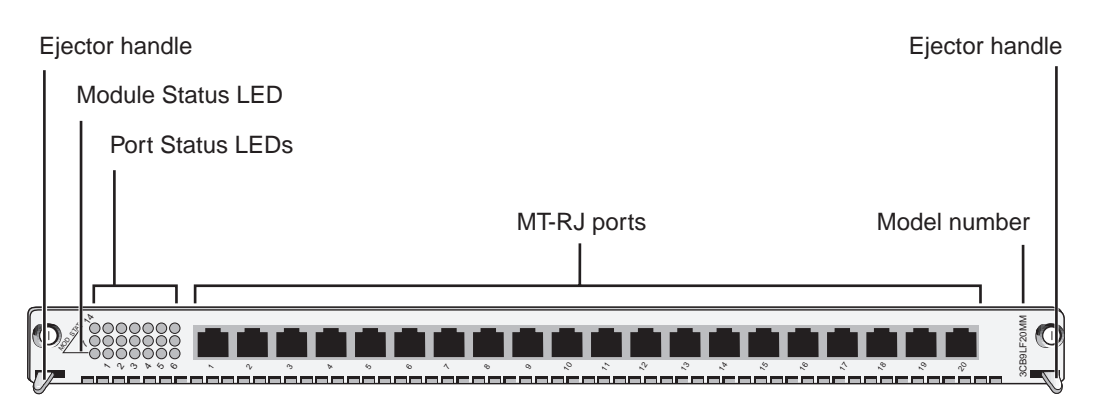

<span id="page-1-0"></span>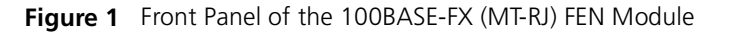

In the 7-slot chassis, you install modules horizontally with the LEDs to the left. In the 8-slot chassis and 16-slot chassis, you install modules vertically with the LEDs at the top.

**Audience Description** This guide is intended for *trained technical personnel* only. Do not attempt to install, remove, or replace CoreBuilder 9000 Fast Ethernet Switching Modules if you have not had the proper training from 3Com. For training information in the United States and Canada, call 1-800-NET-3COM. For training information in other countries, visit the 3Com Web site:

**http://www.3com.com**

<span id="page-1-1"></span>**Safety Precautions** When you handle components in a CoreBuilder 9000 system, be sure that you follow all safety precautions. To avoid electric shocks, burns, or equipment damage, read and follow these warnings:

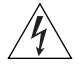

*WARNING: Allow only trained service personnel to install, remove, or replace a FEN Switching Module.*

<sup>100</sup>BASE-FX

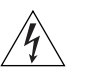

*WARNING: Hazardous energy exists within the system. Use extreme caution when you install, remove, or replace any module when the system is on:*

- *Never insert metal objects such as a screwdriver or a finger with jewelry into open module slots.*
- *Do not touch any connections within the chassis with your hands or fingers.*

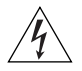

*WARNING: To ensure optical safety when installing the 20-port 100BASE-FX (MT-RJ) FEN Switching Module, comply with the following precaution:* 

*The fiber optic lasers used in these modules meet the regulatory requirements for casual exposure to the eye. As with any source of bright light, however, 3Com recommends that you do not look into the laser light source.*

*IEC 825, Class 1 Laser Devices are for connection only to Class 1 Laser Devices. MMF and SMF fiber optic interfaces use lasers.*

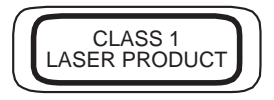

# **ESD Safety Information**

Electrostatic discharge (ESD) can damage components of the module. ESD, which occurs when the module is improperly handled, can cause complete or intermittent failures.

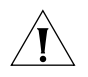

*CAUTION: To prevent ESD-related damage:*

- *Always wear an ESD wrist strap (not provided) when you handle a module, ensuring that the strap makes good skin contact and is properly grounded.*
- *Keep the module in its antistatic bag until you are ready to install it.*

<span id="page-3-0"></span>**Handling Precautions** When you handle the 100BASE-FX (MT-RJ) Fast Ethernet Layer 2 Switching Module, follow these precautions:

- Always handle the module by the front panel only.
- Do not touch the components, pins, leads, or solder connections.
- Do not twist or otherwise force the module into the chassis when you insert it into the module guides.
- Before you push the module into the chassis, make sure that the module ejector handles are open.
- When you slide the module into the 7-slot chassis, match the left and right module guides. When you slide the module into the 8-slot chassis, match the upper and lower module guides.

**Unpacking Instructions** Use the following procedure when you unpack the module:

- **1** Verify that the module is the correct model by matching the 3C number that is listed on the shipping box label to the 3C number that is listed on your order documentation (3CB9LF20MM).
- **2** Remove the module, in its antistatic bag, from the shipping box.
- **3** Remove the module from its antistatic bag and inspect it for physical damage.

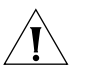

*CAUTION: Handle the module by the front panel only. Do not touch any components, pins, leads, or solder connections.*

If the module appears to be damaged, replace it in its antistatic bag and shipping box, and contact your supplier.

- **4** Ensure that the box also contains:
	- CoreBuilder 9000 Release Notes for Fast Ethernet and Gigabit *Ethernet Layer 2 Switching Modules*
	- *20-Port 100BASE-FX (MT-RJ) Fast Ethernet Layer 2 Switching Module Quick Start Guide for the CoreBuilder 9000 Enterprise Switch* (this guide)

If the listed contents are not included in your shipping box, contact your supplier.

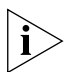

*All shipping boxes are reusable. After you remove the contents, replace the packing materials in the box and store it for future use.*

**Installation Prerequisites** Before you install your 20-port 100BASE-FX (MT-RJ) Fast Ethernet Layer 2 Switching Module, comply with the following prerequisites:

- Verify that the chassis is properly installed in a rack, on a table, or on a shelf, according to the instructions in either of these guides:
	- *7-Slot Chassis Quick Installation Guide for the CoreBuilder 9000 Enterprise Switch*
	- *Chassis Quick Installation Guide for the CoreBuilder 9000 Enterprise Switch 8-slot Chassis and 16-slot Chassis*
- Have a flat-blade torque screwdriver available to secure the module to the chassis after you install it.
- Read the *CoreBuilder 9000 Release Notes for Fast Ethernet and Gigabit Ethernet Layer 2 Switching Modules* that is included in your module shipping box for important upgrade procedures for other modules in an existing chassis or in a new chassis.

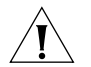

*CAUTION: All modules in a CoreBuilder 9000 chassis must operate at compatible software levels. You must verify the software release on all new and existing modules in your chassis and upgrade as necessary. See the* CoreBuilder 9000 Release Notes for Fast Ethernet and Gigabit Ethernet Layer 2 Switching Modules *for a module software compatibility requirements table, mandatory upgrade procedures, and other important information.*

#### <span id="page-5-0"></span>**Module Placement in the Chassis** Note the following chassis slot restrictions and recommendations when you choose a chassis slot for the 20-port 100BASE-FX (MT-RJ) Fast Ethernet Switching Module:

- In the CoreBuilder 9000 7-slot chassis:
	- Install a FEN Switching Module in slot 1, 2, 3, 4, 5, or 6.
	- Do not install a FEN Switching Module in slot 7. This slot is reserved for a GEN Switch Fabric Module.
- In the CoreBuilder 9000 8-slot chassis:
	- Install a FEN Switching Module in slot 1, 2, 3, 4, 5, or 6.
	- Do not install a FEN Switching Module in slot 7 or slot 8. These slots are reserved for GEN Switch Fabric Modules.
- In a CoreBuilder 9000 16-slot chassis:
	- To optimize backplane performance, install 20-port FEN Switching Modules in slot 1, 2, 3, 4, 5, 6, 7, 10, 11, or 12.
	- Do not install a FEN Switching Module in slot 8 or slot 9. These slots are reserved for GEN Switch Fabric Modules.

[Table 1,](#page-6-0) [Table 2,](#page-7-0) and [Table 3](#page-8-0) list the relationship among the 24-port Gigabit Ethernet (GEN) Switch Fabric Module (Model Number 3CB9FG24T), the 20-port FEN Switching Module, and the slots in the 7-slot chassis, the 8-slot chassis, and the 16-slot chassis, respectively.

[Table 4](#page-9-0) and [Table 5](#page-9-1) list the relationship between the 9-port Gigabit Ethernet (GEN) Switch Fabric Module (Model Number 3CB9FG9) and the the slots in the 7-slot chassis and the 8-slot chassis.

Use this information to help select a slot for your module, as well as for administration purposes after you have completed the installation.

<span id="page-6-0"></span>**Table 1** Mapping the 24-port Gigabit Ethernet Switch Fabric Module (SFM) and the 20-port Switching Module to the 7-slot Chassis

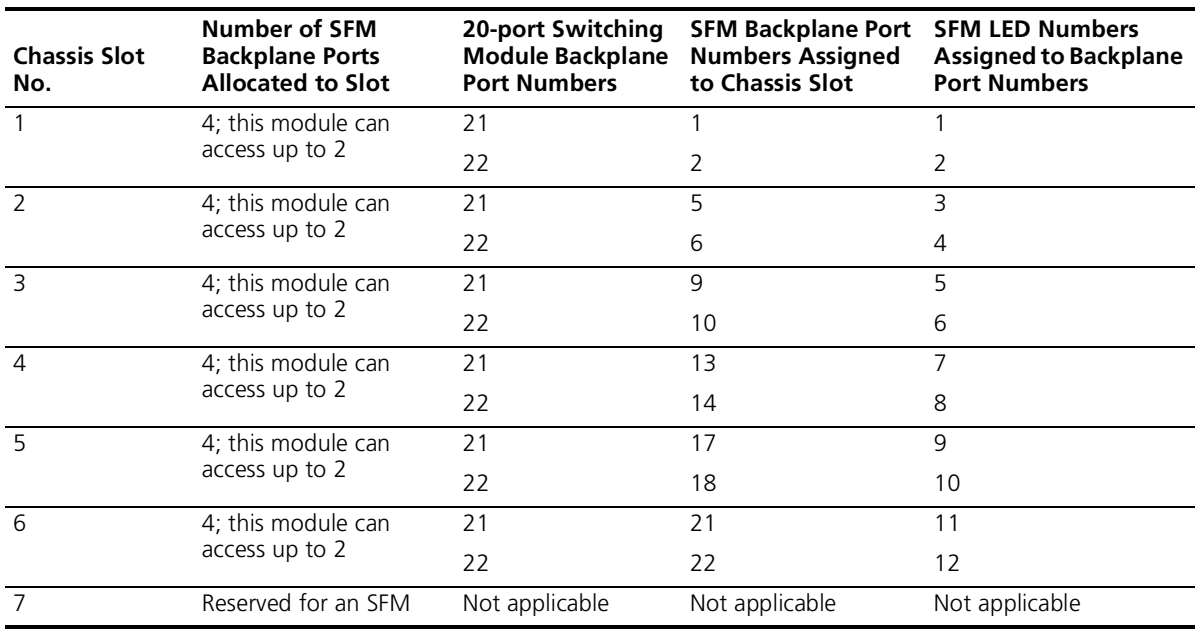

<span id="page-7-0"></span>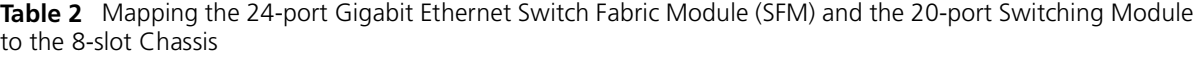

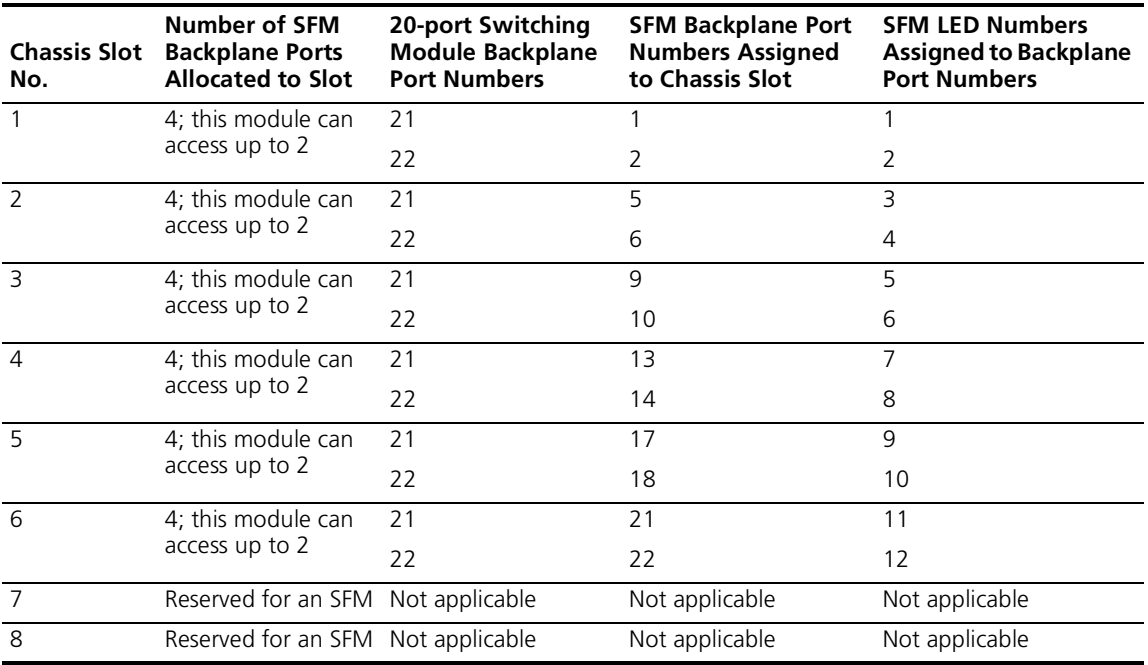

<span id="page-8-0"></span>**Table 3** Mapping the 24-port Gigabit Ethernet Switch Fabric Module (SFM) and the 20-port Switching Module to the 16-slot Chassis

| <b>Chassis Slot</b><br>No. | <b>Number of SFM</b><br><b>Backplane Ports</b><br><b>Allocated to Slot</b> | 20-port Switching<br><b>Module Backplane</b><br><b>Port Numbers</b> | <b>SFM Backplane Port SFM LED Numbers</b><br><b>Numbers Assigned</b><br>to Chassis Slot | <b>Assigned to Backplane</b><br><b>Port Numbers</b> |
|----------------------------|----------------------------------------------------------------------------|---------------------------------------------------------------------|-----------------------------------------------------------------------------------------|-----------------------------------------------------|
| $\mathbf{1}$               | $\overline{2}$                                                             | 21                                                                  | 1                                                                                       | 1                                                   |
|                            |                                                                            | 22                                                                  | $\overline{2}$                                                                          | $\overline{2}$                                      |
| $\overline{2}$             | $\overline{2}$                                                             | 21                                                                  | 3                                                                                       | 3                                                   |
|                            |                                                                            | 22                                                                  | $\overline{4}$                                                                          | $\overline{4}$                                      |
| $\overline{3}$             | $\overline{2}$                                                             | 21                                                                  | 5                                                                                       | 5                                                   |
|                            |                                                                            | 22                                                                  | 6                                                                                       | 6                                                   |
| $\overline{4}$             | $\overline{2}$                                                             | 21                                                                  | $\overline{7}$                                                                          | $\overline{7}$                                      |
|                            |                                                                            | 22                                                                  | 8                                                                                       | 8                                                   |
| $\overline{5}$             | $\overline{2}$                                                             | 21                                                                  | 9                                                                                       | 9                                                   |
|                            |                                                                            | 22                                                                  | 10                                                                                      | 10                                                  |
| 6                          | $\overline{2}$                                                             | 21                                                                  | 11                                                                                      | 11                                                  |
|                            |                                                                            | 22                                                                  | 12                                                                                      | 12                                                  |
| $\overline{7}$             | $\overline{2}$                                                             | 21                                                                  | 13                                                                                      | 13                                                  |
|                            |                                                                            | 22                                                                  | 14                                                                                      | 14                                                  |
| 8                          | Reserved for an SFM Not applicable                                         |                                                                     | Not applicable                                                                          | Not applicable                                      |
| $\overline{9}$             | Reserved for an SFM Not applicable                                         |                                                                     | Not applicable                                                                          | Not applicable                                      |
| 10                         | $\overline{2}$                                                             | 21                                                                  | 15                                                                                      | 15                                                  |
|                            |                                                                            | 22                                                                  | 16                                                                                      | 16                                                  |
| 11                         | $\overline{2}$                                                             | 21                                                                  | 17                                                                                      | 17                                                  |
|                            |                                                                            | 22                                                                  | 18                                                                                      | 18                                                  |
| 12                         | $\overline{2}$                                                             | 21                                                                  | 19                                                                                      | 19                                                  |
|                            |                                                                            | 22                                                                  | 20                                                                                      | 20                                                  |
| 13                         | $\mathbf{1}$                                                               | 21                                                                  | 21                                                                                      | 21                                                  |
| $\overline{14}$            | $\mathbf{1}$                                                               | 21                                                                  | 22                                                                                      | 22                                                  |
| 15                         | $\mathbf{1}$                                                               | 21                                                                  | 23                                                                                      | 23                                                  |
| 16                         | 1                                                                          | 21                                                                  | 24                                                                                      | 24                                                  |

<span id="page-9-0"></span>**Table 4** Mapping the 9-port GEN Switch Fabric Module (SFM) and 20-port Fast Ethernet Switch Module in the 7-slot Chassis

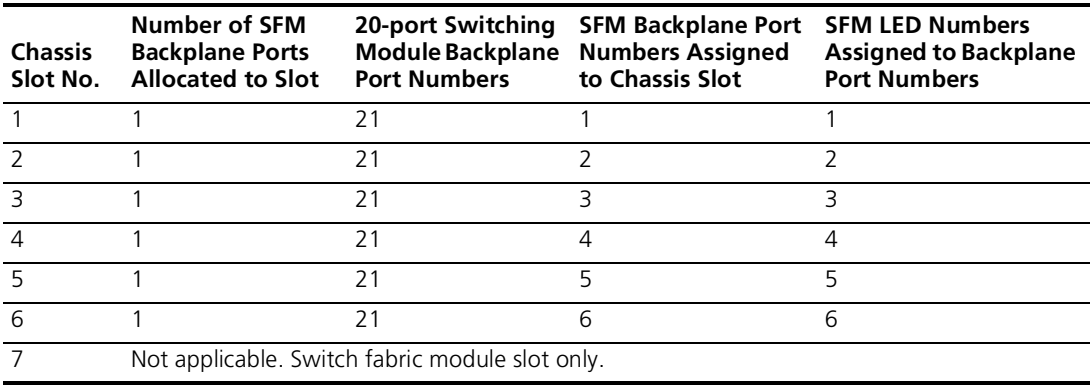

<span id="page-9-1"></span>**Table 5** Mapping the 9-port GEN Switch Fabric Module (SFM) and 20-port Fast Ethernet Switch Module in the 8-slot Chassis

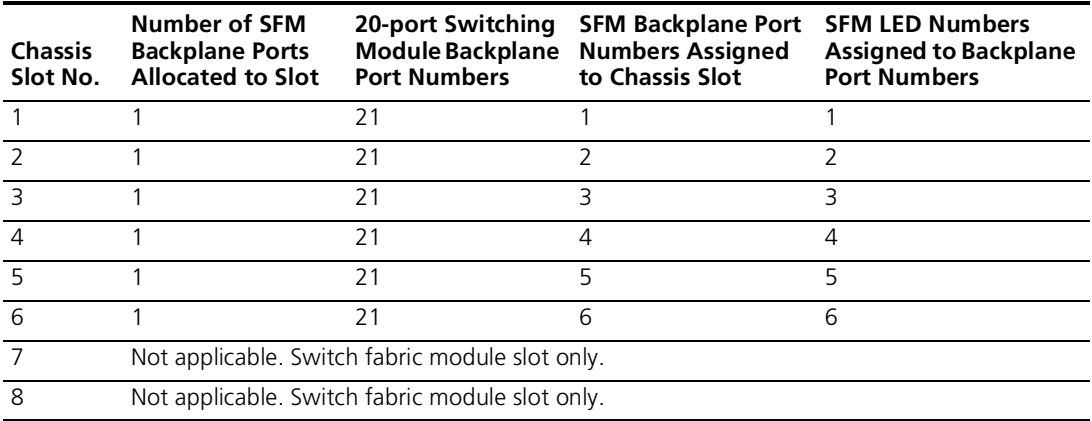

- **Installing the Module** To install the 100BASE-FX (MT-RJ) Fast Ethernet Layer 2 Switching Module:
	- **1** Before you start the installation process, read ["Safety Precautions"](#page-1-1) and ["Handling Precautions"](#page-3-0) earlier in this guide.
	- **2** Select a slot for your FEN Switching Module, according to the restrictions and recommendations in ["Module Placement in the Chassis"](#page-5-0) earlier in this guide.
	- **3** To expose the selected chassis slot, remove the blank faceplate that covers the slot.

Save this faceplate in case you need to cover an empty switch fabric module slot in the future. Empty slots must always be covered to ensure proper air flow and cooling in the chassis.

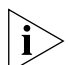

*3Com recommends that you install only one module at a time and that you remove the faceplate only for the slot where you intend to install the module. Having either a module or a faceplate on each side of the module that you are installing helps ensure that the spring-loaded screws on the module align properly with the holes in the chassis.*

- **4** Open the module ejector handles.
- **5** Begin to insert the module:
	- In the 7-slot chassis, hold the module horizontally with the LEDs on the left and insert the module using the guides on the left and the right of the slot. See [Figure 2.](#page-11-0)
	- In the 8-slot chassis and 16-slot chassis, hold the module vertically with the LEDs at the top and insert the module using the guides at the top and the bottom of the slot. [Figure 3](#page-12-0) shows the installation in a 16-slot chassis.

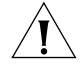

*CAUTION: Be careful not to twist or bend the module when you insert it into the chassis.*

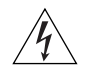

*WARNING: Hazardous energy levels exist inside of the chassis. Do not place hands or objects into the chassis or touch components on an inserted module.*

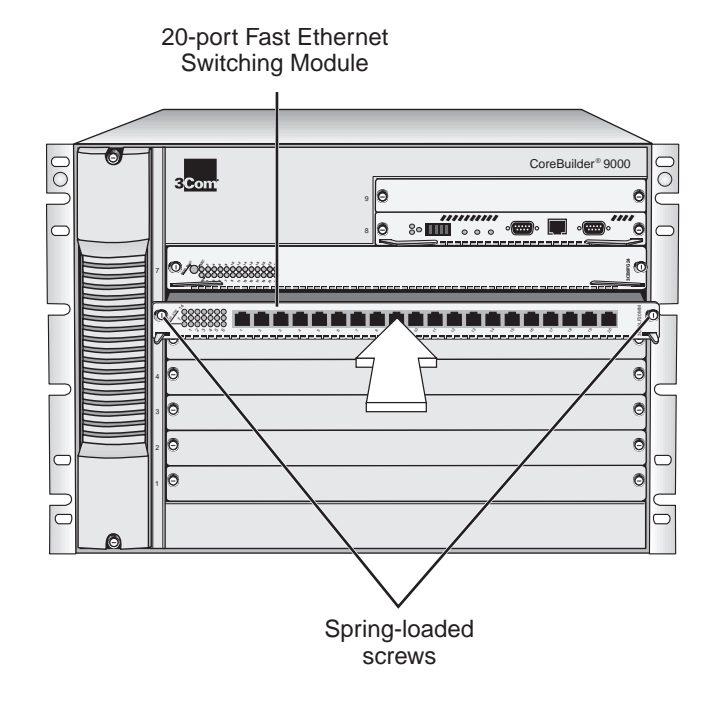

## <span id="page-11-0"></span>**Figure 2** Installing the Fast Ethernet Switching Module in the 7-slot Chassis

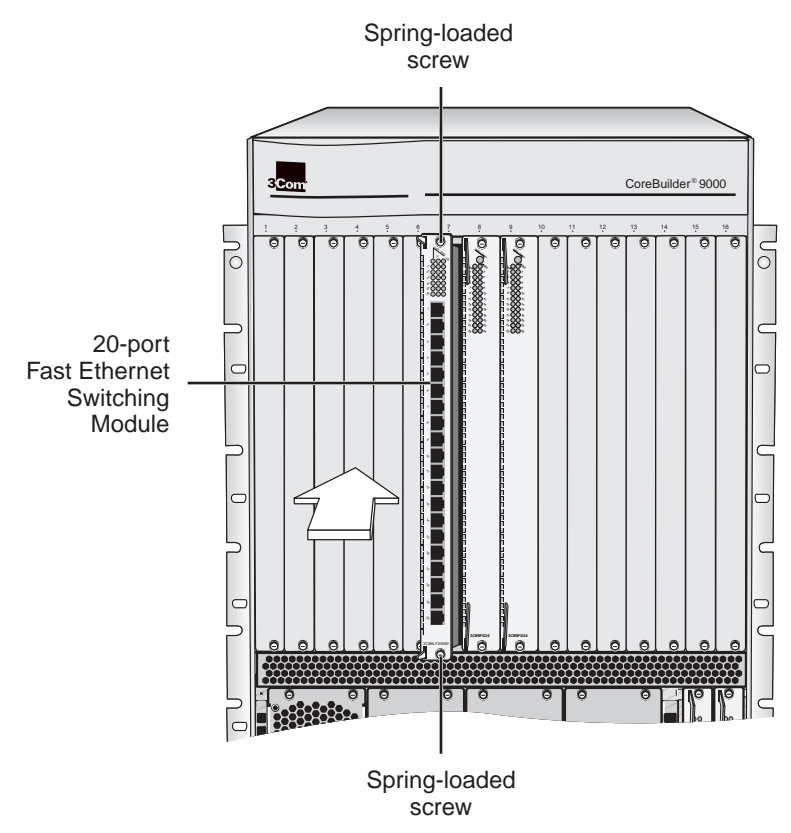

<span id="page-12-0"></span>**Figure 3** Installing the Fast Ethernet Switching Module in the 16-slot Chassis

- **6** Install the module into the chassis using both hands.
	- **a** Push firmly at the two ends of the front panel near the ejector handles until you feel the module connectors make firm contact with the backplane connectors.
	- **b** Put your left thumb on the left or top ejector handle and your right thumb on the right or bottom ejector handle. Simultaneously push the ejector handles in toward the front panel until each handle is parallel with the front panel.

You feel a slight resistance as the connectors fully engage.

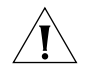

*CAUTION: If the resistance is too great, the module may not be installed correctly. Forcing the module into place can damage the module connectors and backplane connectors. If necessary, remove and reinsert the module. Do not tighten the spring-loaded screws to seat the module.* **7** To secure the module front panel in the chassis, tighten the spring-loaded screws at each end of the front panel to a torque specification of 3–5 inch-pounds.

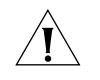

*CAUTION: To prevent damage to the module or to the chassis, make sure that the screws are centered (aligned) with the holes in the chassis before you tighten them.*

*If the slot to the right (in an 8-slot chassis or 16-slot chassis) or top (in a 7-slot chassis) of the module does not have a faceplate or a module installed, gently push the module to the left (in the 8-slot chassis or 16-slot chassis) or downward (in the 7-slot chassis) to compress the electromagnetic shielding gasket and properly align the screws with the holes in the chassis.* 

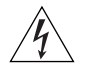

*WARNING: To ensure adequate cooling air flow and continued product safety agency compliance, install blank faceplates over all empty slots.*

# **Verifying Module Operation**

The 20-port 100BASE-FX (MT-RJ) Fast Ethernet Layer 2 Switching Module has one Module Status LED and 20 Port Status LEDs on the front panel. The two ports on the back of the module do not have corresponding LEDs.

Watch the LEDs during system power-on to verify proper module operation:

- On the Module Status LED, the normal power-on test sequence is: Green – Yellow – Green – Flashing Green (while running the diagnostic test) – Green
- The Port Status LEDs are tested during the diagnostic test. The normal test sequence is: Yellow – Green – Off

[Table 6](#page-14-0) describes LED colors and definitions.

| LED           | <b>State or Color</b> | <b>Definition</b>                                                                                                    |
|---------------|-----------------------|----------------------------------------------------------------------------------------------------|
| Module Status | Green                 | Power is on (normal operation).                                                                                                    |
|               | Off                   | After initial insertion or module reset.<br>the LED shuts off for approximately 3<br>seconds. If the LED remains off, it<br>indicates that the module is not<br>receiving power. See the<br>CoreBuilder 9000 Enterprise Switch<br>Getting Started Guide for power supply<br>replacement information. |
|               | Flashing Green        | Diagnostics or software download is in<br>progress.                                                                                                    |
|               | Yellow                | Diagnostic failure.                                                                                                    |
| Port Status   | Green                 | Port is enabled and link is up.                                                                                                    |
|               | Off                   | Port is disabled or link is down.                                                                                                    |
|               | Flashing Green        | Port is receiving or transmitting packets.                                                                                                    |
|               | Yellow                | Malfunctioning port or module.                                                                                                    |

<span id="page-14-0"></span>**Table 6** Module and Port Status LED Indicators

#### **Managing the Module** You can access and manage your FEN switching module using several methods:

- The Administration Console
- The Web Management suite of applications
- An external SNMP-based network management application such as 3Com's Transcend® Network Control Services

The Administration Console and most of Web Management are embedded parts of the software and are available for immediate use to manage your module.

#### **Administration Console Access**

You can configure and manage the front panel ports on the FEN Switching Interface Module using the Administration Console, which is a command line interface that you access from a terminal that is connected through the Enterprise Management Engine (EME).

**1** Log in to the EME.

For information about logging in to the EME, see the *CoreBuilder 9000 Enterprise Management Engine User Guide.*

**2** At the prompt, enter:

**connect** <slot>.**1**

Where  $\leq$  alot  $>$  is the chassis slot number of the module that you want to manage, and the number after the decimal point is a subslot number (which is always 1).

The Administration Console displays the top-level menu prompt. For example, if you installed a 20-port 100BASE-FX FEN Switching Module in slot 4, then the prompt appears as follows:

CB9000@4.1 [20-E/FEN-FX-L2] ():

**3** Enter commands to manage the module.

For example, to display a module baseline, enter:

#### **module baseline display**

For more information about Administration Console module commands, see the *Command Reference Guide.*

#### **Web Management Access**

Web Management applications are an embedded part of the CoreBuilder 9000 system software image. They include WebConsole, DeviceView, and Performance monitoring tools. Also available is a Help system. After you have set up the IP address for your CoreBuilder 9000 system, you can access the Web Management applications directly by entering its IP address in your Web browser.

See the *Web Management User Guide for the CoreBuilder 9000 Enterprise Switch* for additional information about Web Management.

**Specifications** The following tables list specifications for the 20-port 100BASE-FX Fast Ethernet Layer 2 Switching Module:

#### **Cabling Requirements**

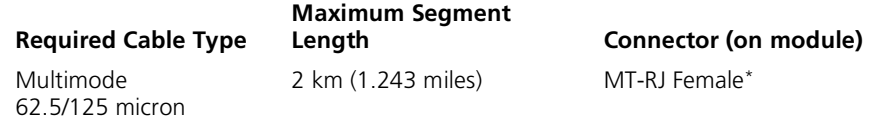

\* MT-RJ Male patch cables are required. 3Com's MT-RJ connector conforms to ISO/IEC 11801 and ANSI/EIA/TIA Draft Detail Specification for optical connectors.

#### **Environmental Requirements**

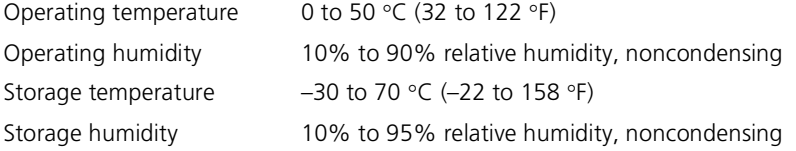

## **Physical Specifications**

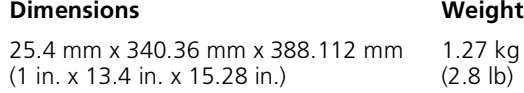

# **Power Specifications**

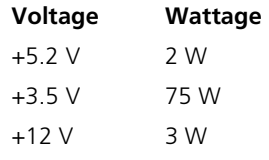

**Total Wattage** = 80 W

## **Regulatory Compliance**

#### **Safety**

- CSA 22.2 No. 950
- EN60950
- IEC950
- UL1950

#### **Emissions**

- FCC 47 CFR Part 15 Class A
- ICES003 Class A
- VCCI Class 1
- EN55022 Class A
- EN50082-1
- AS3548
- CISPR 22 Class A

**Related CoreBuilder 9000 Documents**

For detailed information about using and managing your FEN switching module, see the following documents:

- *CoreBuilder 9000 Implementation Guide*
- *Command Reference Guide*
- *CoreBuilder 9000 Enterprise Management Engine User Guide*
- Web Management User Guide for the CoreBuilder 9000 Enterprise *Switch*

To obtain the software code installation procedure as well as known problem information for your FEN Switching Module, see the *CoreBuilder 9000 Release Notes for Fast Ethernet and Gigabit Ethernet Layer 2 Switching Modules*.

For information about installing and powering on the system, see the following documents:

- *CoreBuilder 9000 Enterprise Switch Getting Started Guide*
- 7-Slot Chassis Quick Installation Guide for the CoreBuilder 9000 *Enterprise Switch*
- *7-Slot Chassis Power Supply Installation Guide for the CoreBuilder 9000 Enterprise Switch*
- Chassis Quick Installation Guide for the CoreBuilder 9000 Enterprise *Switch 8-slot Chassis and 16-slot Chassis*
- *Power Supply Installation Guide for the CoreBuilder 9000 Enterprise Switch 8-slot Chassis and 16-slot Chassis*

. . . . . . . .

You can view and print these and other CoreBuilder 9000 documents from the:

- 3Com Web site **http://support.3com.com/nav/switches.htm**
- *CoreBuilder 9000 Documentation CD-ROM* The Documentation CD-ROM is included in each chassis shipping box. You can also order copies separately using order number 3CB9DB.

# **20-Port 100BASE-FX (MT-RJ) Fast Ethernet Layer 2 Switching Module (3CB9LF20MM) for the CoreBuilder® 9000 Enterprise Switch**

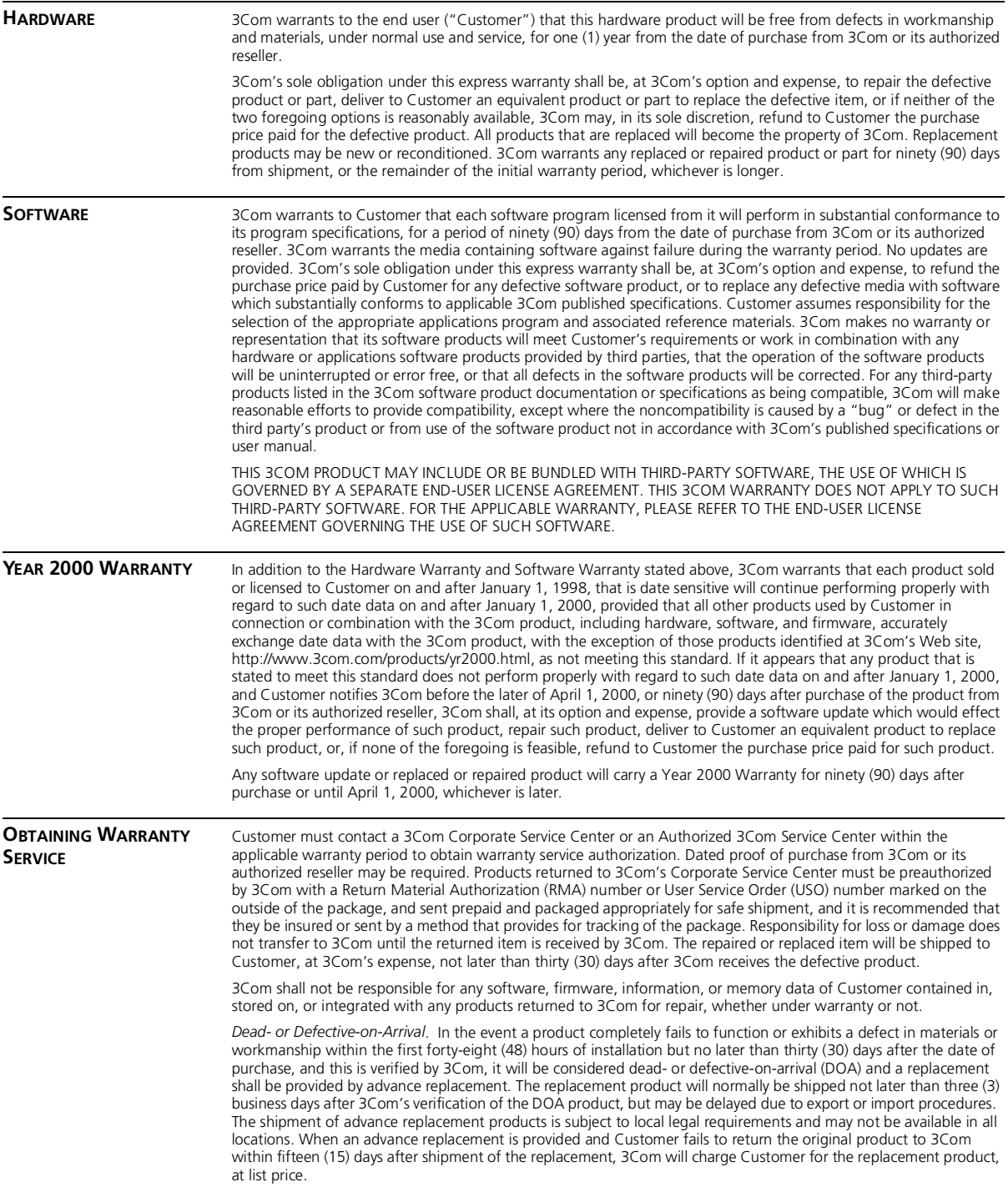

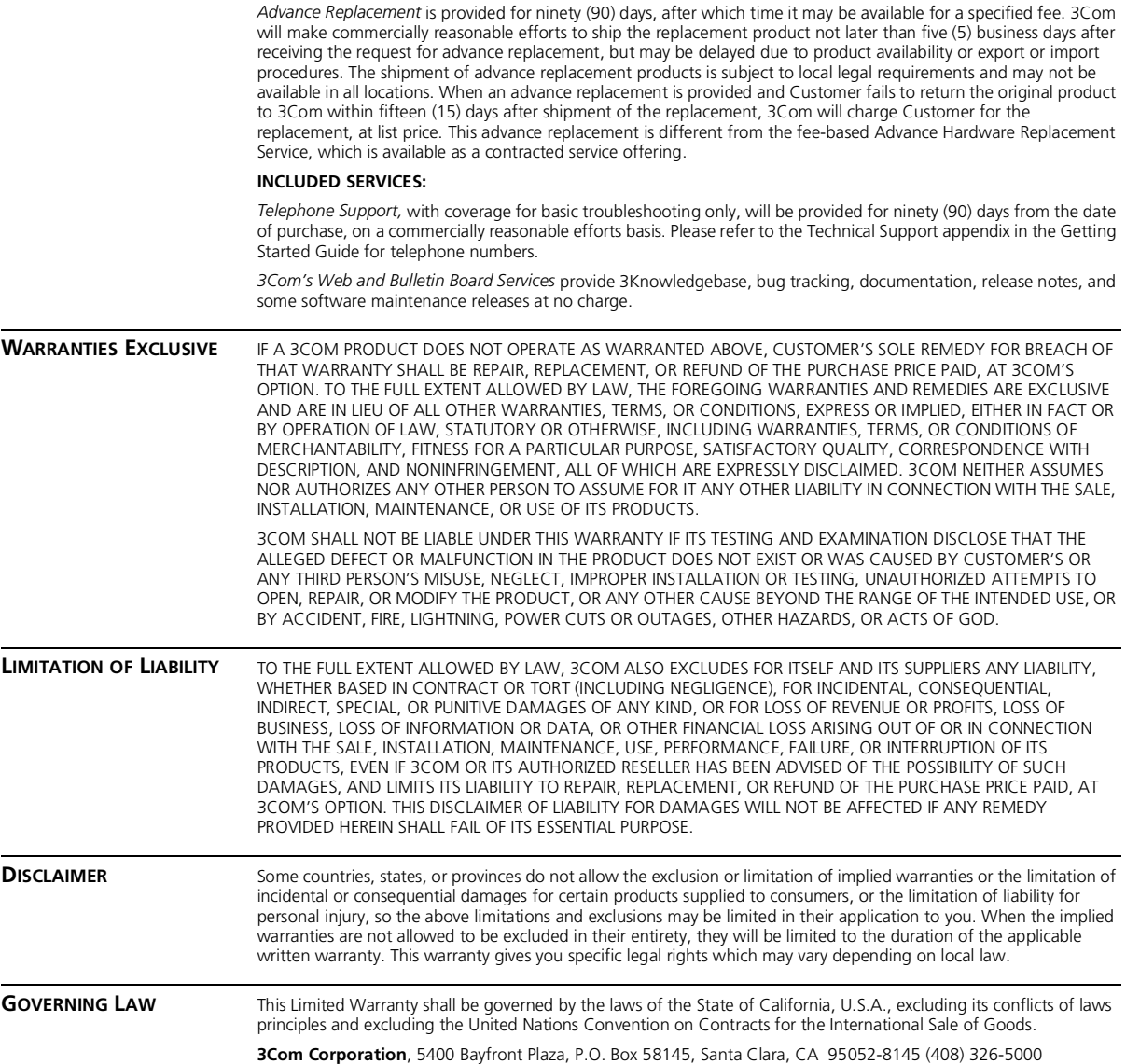

#### **EMISSIONS COMPLIANCE STATEMENTS FOR CLASS A PRODUCTS**

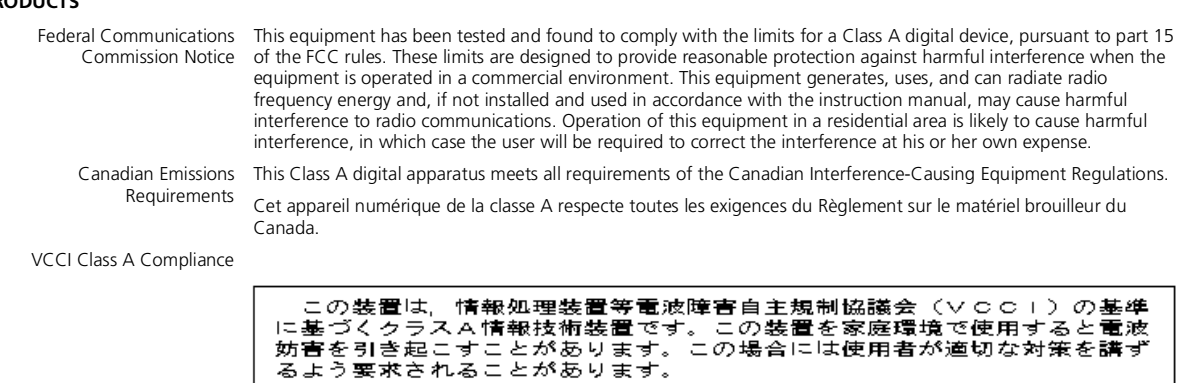

This is a Class A product based on the standard of the Voluntary Control Council for Interference by Information Technology Equipment (VCCI). If this equipment is used in a domestic environment, radio disturbance may arise.

#### **EMC DIRECTIVE STATEMENT**

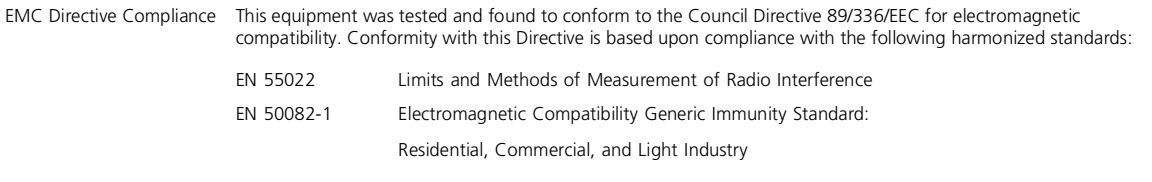

When such trouble occurs, the user may be required to take corrective actions.

**Warning**: This is a Class A product. In a domestic environment, this product may cause radio interference, in which case you may be required to take adequate measures.

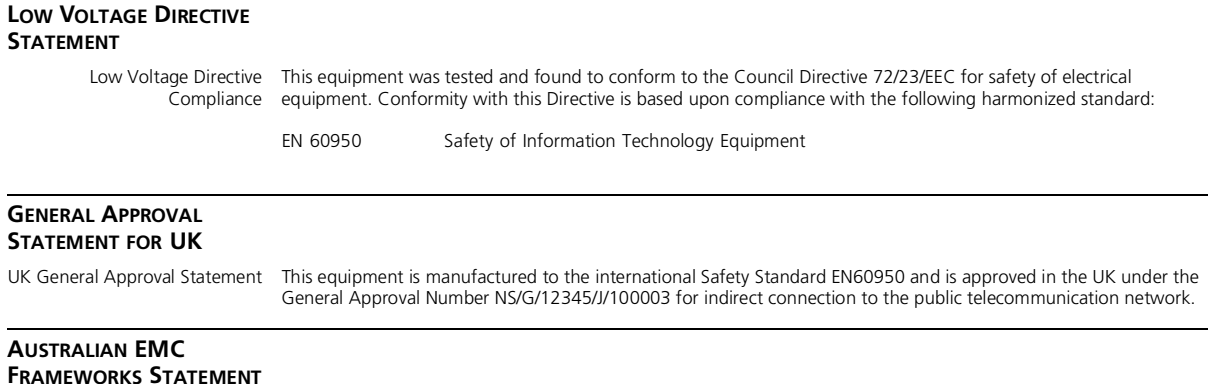

Australian EMC Frameworks This product conforms to the EMC Frameworks and meets the Class A limits of AS3548. Compliance

#### **3Com Corporation 5400 Bayfront Plaza Santa Clara, California 95052-8145**

Copyright © 1999, 3Com Corporation. All rights reserved. No part of this documentation may be reproduced in any form or by any means or used to make any derivative work (such as translation, transformation, or adaptation) without written permission from 3Com Corporation. 3Com Corporation reserves the right to revise this documentation and to make changes in content from time to time without obligation on the part of 3Com Corporation to provide notification of such revision or change.

3Com Corporation provides this documentation without warranty, term, or condition of any kind, either implied or expressed, including, but not limited to, the implied warranties, terms, or conditions of merchantability, satisfactory quality, and fitness for a particular purpose. 3Com may make improvements or changes in the product(s) and/or the program(s) described in this documentation at any time.

3Com registered trademarks are registered in the United States and may or may not be registered in other countries. 3Com, the 3Com logo, CoreBuilder, and Transcend are registered trademarks of 3Com Corporation.

All other company and product names may be trademarks of the respective companies with which they are associated.